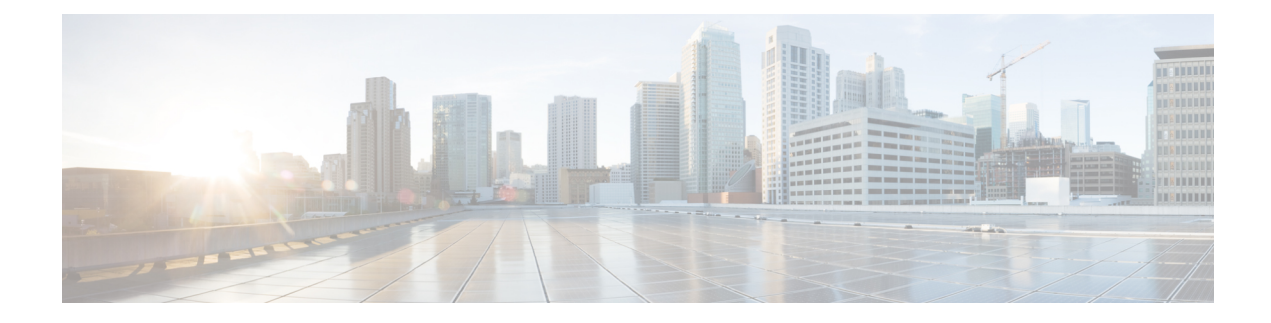

## **Install Cisco Optical Site Manager**

This chapter describes the steps to install Cisco Optical Site Manager.

- Install Cisco Optical Site [Manager,](#page-0-0) on page 1
- [Configure](#page-1-0) Static Route on Peer Devices, on page 2

## <span id="page-0-0"></span>**Install Cisco Optical Site Manager**

Cisco Optical Site Manager is a software application designed to provide detailed information about a particular site. This information includes inventory, site topology, correlated alarms, and performance monitoring. The application can be hosted on either NCS 1010 or NCS 1014. Once enabled on the two devices, the application hosted on NCS 1010 can also provide High Availability.

Cisco Optical Site Manager has the ability to manage different following configurations for NCS 1000 devices:

- NCS1010 OLT-C
- NCS1010 OLT-C and NCS1014

The Cisco Optical Site Manager package is available as an optional component as a separate GISO image bundled with the Cisco IOS XR image.

## **Pre-requisites for a NCS 1000 Device to be Managed**

Ensure that the following prerequisites are met to manage the NCS 1000 devices with Cisco Optical Site Manager.

- All the Cisco NCS 1000 devices on the network are reachable from the device hosting Cisco Optical Site Manager.
- SSH is configured on all the devices.
- Netconf-Yang agent is configured to use SSH for communication.
- The SSH rate limit is set to 600.
- For auto-onboarding of directly connected devices (peer devices), use *MgmtEth0/RP0/CPU0/1* port with IP addresses *192.168.1.1/30* and *192.168.1.2/30*.
- Static routes are added on devices that belong to different subnets or configured as peer devices. For more details, see [Configure](#page-1-0) Static Route on Peer Devices, on page 2.

• The authentication credentials of Cisco Optical Site Manager match the authentication credentials of the device.

## <span id="page-1-0"></span>**Configure Static Route on Peer Devices**

To configure a static route on the peer devices, perform these steps:

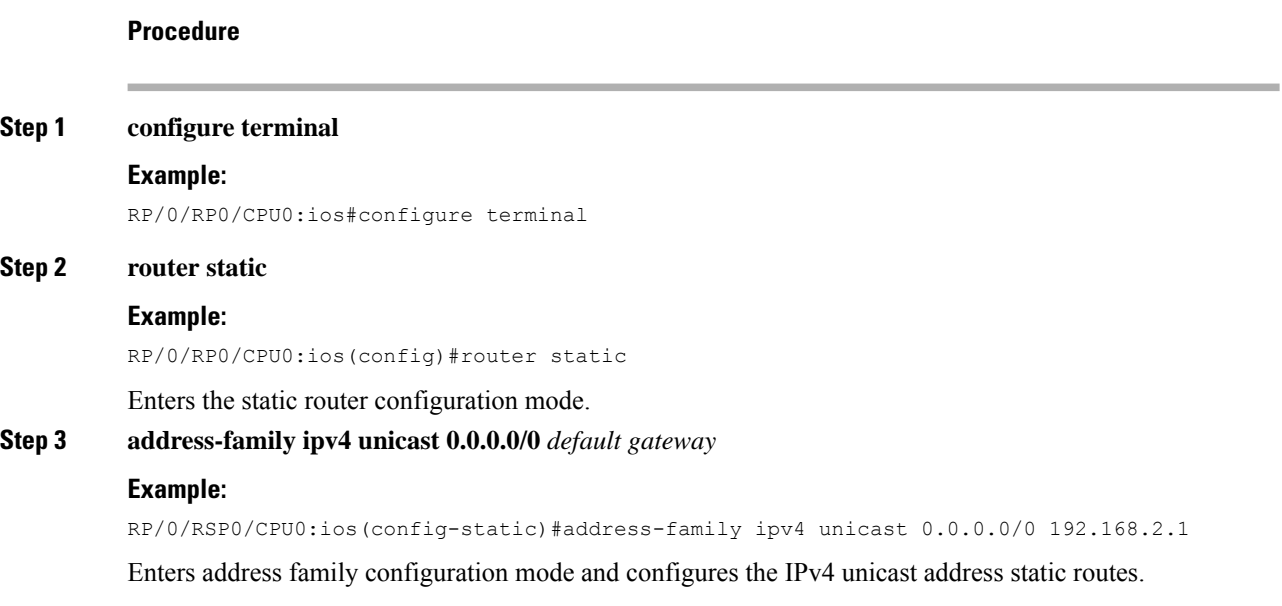